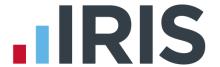

# **IRIS Payroll**

Guide to creating Standard Life pension deductions

27/08/2015

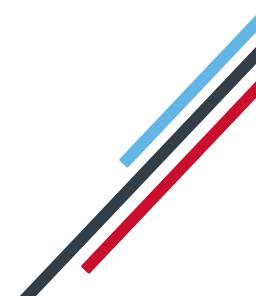

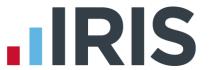

| r | itroduction                                                                                       | 2 |
|---|---------------------------------------------------------------------------------------------------|---|
|   | Salary Exchange, Salary Sacrifice or SMART pension - based on Qualifying Earnings                 | 3 |
|   | Deduction from after-tax earnings - based on Qualifying Earnings                                  | 5 |
|   | Salary Exchange, Salary Sacrifice or SMART pension - based on Basic Pay, Pensionable or Total Pay | - |
|   | Deduction from after-tax earnings - based on Basic Pay, Pensionable Pay or Total Pay              | 9 |

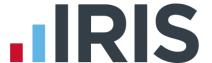

### Introduction

This guide will give you an overview of how to configure your pension deductions depending on your pension scheme in the payroll. Creating the output file is covered in a separate guide, see the Pension Guide for more information.

The guide covers:

- Creating an employee pension deduction
- Creating an employer pension deduction

Standard Life permit employers to calculate the pension deduction based on a percentage of Qualifying Earnings, Basic Pay, Pensionable Pay (at least 85% of Total Pay) or Total Pay; for more information click <a href="https://example.com/here">here</a>.

The tax basis of the pension deduction can be via Salary Exchange (also known as Salary Sacrifice or SMART Pension), or Deduction from after-tax earnings; for more information click <u>here</u>.

For instructions on how to setup the employee and employer pension deduction, select your pension scheme option from the list:

- Salary Exchange/Salary Exchange/SMART based Qualifying Earnings
- Salary Exchange/Salary Sacrifice/SMART based on Basic Pay, Pensionable Pay or Total Pay
- <u>Deduction from after-tax earnings based on Qualifying Earnings</u>
- Deduction from after-tax earnings based on Basic Pay, Pensionable Pay or Total Pay

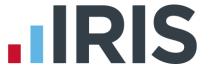

# Salary Exchange, Salary Sacrifice or SMART pension - based on Qualifying Earnings

A Salary Exchange (Salary Sacrifice or SMART) pension deduction is deducted from the employee's pay before Tax and NI is calculated, which means the employee is due to pay less Tax and NI.

A Qualifying Earnings pension deduction is calculated as a percentage of the employee's Qualifying Earnings between the lower limit and upper limit. For tax year 2015/16, the lower limit is £5,824 and the upper limit is £42,385.

#### Add employee pension deduction:

- 1. Go to the **Pension** menu and select 'Configure Pensions'
- 2. Click on 'Add New'
- **3.** Enter the **Name** of the pension deduction
- In the 'Type' field select Auto Enrolment (Salary Sacrifice)
- 5. In the 'Contribution' field, select 'Employee'
- Enter a **Standard** amount, to set an employee's deduction amount when the employee is automatically enrolled
- 7. When **Clear Totals** field is set to 'Annually', during **Year-end Restart** the year to-date total for this pension deduction will be clear along with other year to-date totals
- 8. Pension Fund should be the default of '<None>'
- 9. Click 'OK'

- 1. Go to the **Pension** menu and select '**Configure Pensions**'
- 2. Click on 'Add New'

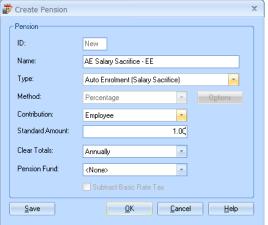

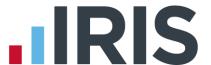

- 3. Enter the **Name** of the pension deduction
- In the 'Type' field select Auto Enrolment (Salary Sacrifice)
- 5. In the 'Contribution' field, select 'Employer'
- Enter a **Standard** amount, to set an employee's deduction amount when the employee is automatically enrolled
- 7. When Clear Totals field is set to 'Annually', during Year-end Restart the year to-date total for this pension deduction will be clear along with other year to-date totals

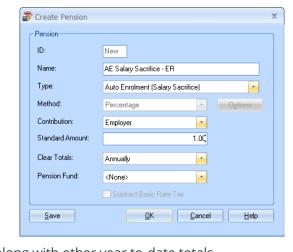

- 8. Pension Fund should be the default of '<None>'
- 9. Click 'OK'

#### Configure pension deduction pay elements:

1. Go to the **Company** menu and click **'Payments & Deductions'** 

 Tick 'Qualifying Earnings' box for all pay elements to include in employees' total earnings when payroll assesses employees for automatic enrolment

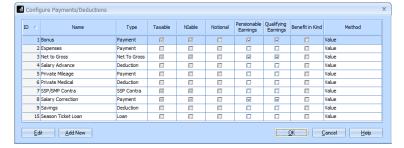

The employees' pension contribution will also be calculated on these pay elements

3. Click 'OK'

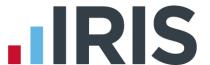

# Deduction from after-tax earnings - based on Qualifying Earnings

A Deduction from after-tax earnings is deducted from the employee's pay after Tax and NI is calculated, then the employee receives basic rate tax relief on that pension deduction; for tax year 2014/15 the rate is 20%. Higher rate tax payers need to claim the remaining tax relief from HMRC. This method of deducting pension contributions HMRC call relief at source (RAS).

In payroll, if say the employee's pension deduction is 1%, you would be enter 1% in the employee's pension deduction standard value but the actual deduction will be 0.8% from their pay.

A Qualifying Earnings pension deduction is calculated as a percentage of the employee's Qualifying Earnings between the lower limit and upper limit. For tax year 2015/16, the lower limit is £5,824 and the upper limit is £42,385.

#### Add employee pension deduction:

- 1. Go to the **Pension** menu and select 'Configure Pensions'
- 2. Click on 'Add New'
- 3. Enter the **Name** of the pension deduction
- In the 'Type' field select Auto Enrolment (Stakeholder)
- 5. In the 'Contribution' field, select Employee
- Enter a **Standard** amount, to set an employee's deduction amount when the employee is automatically enrolled
- 7. When Clear Totals field is set to 'Annually', during Year-end Restart the year to-date total for this pension deduction will be clear along with other year to-date totals
- 8. Pension Fund should be the default of '<None>'
- 9. Tick 'Subtract Basic Rate Tax' box
- **10.** Click '**OK**'

- 1. Go to the **Pension** menu and select 'Configure Pensions'
- 2. Click on 'Add New'
- 3. Enter the **Name** of the pension deduction

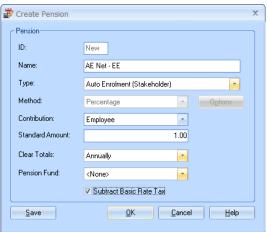

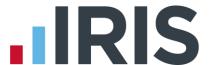

- 4. In the 'Type' field select Auto Enrolment (Stakeholder)
- 5. In the 'Contribution' field, select Employer
- 6. Enter a **Standard** amount, to set an employee's deduction amount when the employee is automatically enrolled
- 7. When Clear Totals field is set to 'Annually', during **Year-end Restart** the year to-date total for this pension deduction will be clear along with other year to-date totals
- Contribution: Employer + Standard Amount: 1.00 Clear Totals: Annually Pension Fund: <None> OK Cancel Help <u>S</u>ave

New

AE Net - ER

Auto Enrolment (Stakeholder)

-

Create Pension Pension-

ID:

Name:

Type:

Method:

- 8. **Pension Fund** should be the default of '<None>'
- 9. Click 'OK'

## Configure pension deduction pay elements:

1. Go to the Company menu and click 'Payments & Deductions'

2. Tick 'Qualifying Earnings' box for all pay elements to include in employees' total earnings when payroll assesses employees for automatic enrolment

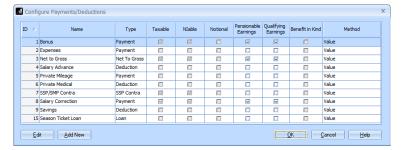

The employees' pension contribution will also be calculated on these pay elements

3. Click 'OK'

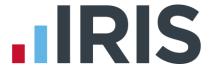

# Salary Exchange, Salary Sacrifice or SMART pension - based on Basic Pay, Pensionable Pay or Total Pay

A Salary Exchange (Salary Sacrifice or SMART) pension deduction is deducted from the employee's pay before Tax and NI is calculated, which means the employee is due to pay less Tax and NI.

The pension deduction is calculated as a percentage of earnings you specified when setting up the Standard Life scheme by choosing one of the following options:

- **Basic Pay** the gross basic wage an employee earns, for example the employee's salary. This doesn't take into account any additional pay elements, such as overtime or bonuses.
- **Pensionable Pay** must be at least 85% of the employee's Total Pay.
- **Total Pay** 100% of an employee's gross earnings would be pensionable. This includes any additional pay elements, such as overtime or bonuses.

- 1. Go to the **Pension** menu and select 'Configure Pensions'
- 2. Click on 'Add New'
- 3. Enter the **Name** of the pension deduction
- 4. In the 'Type' field select Salary Sacrifice
- 5. In 'Method' field, select Percentage
- 6. In the 'Contribution' field, select 'Employee'
- Enter a **Standard** amount, to set an employee's deduction amount when the employee is automatically enrolled
- 8. When Clear Totals field is set to Annually, during Year-end Restart the year to-date total for this pension deduction will be clear along with other year to-date totals
- 9. **Pension Fund** should be the default of '<None>'
- **10.** Click the **'Options'** button and then tick all the pay elements you want the pension deduction to be calculated on
- 11. Click 'OK' on the Percentage Options screen
- **12.** Click **'OK'** to save the new employee pension deduction

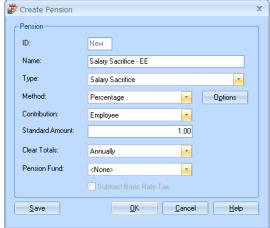

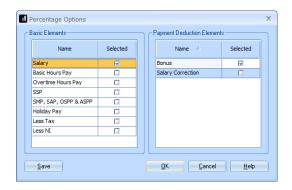

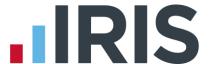

- 1. Go to the **Pension** menu and select 'Configure Pensions'
- 2. Click on 'Add New'
- **3.** Enter the **Name** of the pension deduction
- 4. In the 'Type' field select Salary Sacrifice
- 5. In the 'Method' field, select Percentage
- 6. In the 'Contribution' field, select 'Employer'
- Enter a **Standard** amount, to set an employee's deduction amount when the employee is automatically enrolled
- 8. When Clear Totals field is set to 'Annually', during Year-end Restart the year to-date total for this pension deduction will be clear along with other year to-date totals
- 9. Pension Fund should be the default of '<None>'
- **10.** Click the **'Options'** button and tick all the pay elements you want the pension deduction to be calculated on and then click **'OK'**
- **11.** Click '**OK**' to save the new employer pension deduction

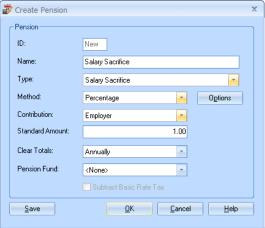

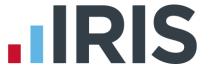

# Deduction from after-tax earnings - based on Basic Pay, Pensionable Pay or Total Pay

A Deduction from after-tax earnings is deducted from the employee's pay after Tax and NI is calculated, then the employee receives basic rate tax relief on that pension deduction; for tax year 2014/15 the rate is 20%. Higher rate tax payers need to claim the remaining tax relief from HMRC. This method of deducting pension contributions HMRC call relief at source (RAS).

In payroll, if say the employee's pension deduction is 1%, you would enter 1% in the employee's pension deduction standard value but the actual deduction will be 0.8% from their pay.

The pension deduction is calculated as a percentage of earnings you specified when setting up the Standard Life scheme by choosing one of the following options:

- **Basic Pay** the gross basic wage an employee earns, for example the employee's salary. This doesn't take into account any additional pay elements, such as overtime or bonuses.
- **Pensionable Pay** must be at least 85% of the employee's Total Pay.
- **Total Pay** 100% of an employee's gross earnings would be pensionable. This includes any additional pay elements, such as overtime or bonuses.

- 1. Go to the **Pension** menu and select 'Configure Pensions'
- 2. Click on 'Add New'
- 3. Enter the **Name** of the pension deduction
- In the 'Type' field select Personal Pension Plan/Stakeholder
- 5. In the 'Method' field, select Percentage
- 6. In the 'Contribution' field, select Employee
- Enter a **Standard** amount, to set an employee's deduction amount when the employee is automatically enrolled
- 8. When **Clear Totals** field is set to 'Annually',
  during **Year-end Restart** the year to-date total for this pension deduction will be clear
  along with other year to-date totals
- Pension Fund should be the default of '<None>'
- 10. Tick the Subtract Basic Rate Tax box

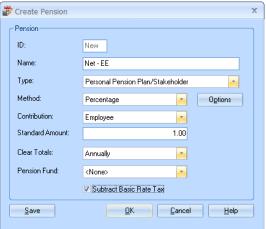

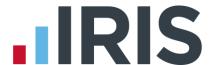

- 11. Click the 'Options' button and then tick all the pay elements you want the pension deduction to be calculated on
- **12.** Click '**OK**' on the **Percentage Options** screen
- 13. Click 'OK'

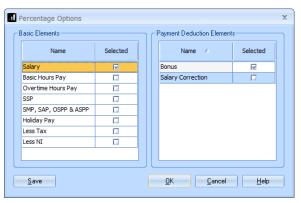

- 1. Go to the **Pension** menu and select 'Configure Pensions'
- 2. Click on 'Add New'
- 3. Enter the **Name** of the pension deduction
- In the 'Type' field select 'Personal Pension Plan/Stakeholder'
- 5. In the 'Method' field, select Percentage
- 6. In the 'Contribution' field, select Employer
- Enter a **Standard** amount, to set an employee's deduction amount when the employee is automatically enrolled
- 8. When Clear Totals field is set to 'Annually', during Year-end Restart the year to-date total for this pension deduction will be clear along with other year to-date totals

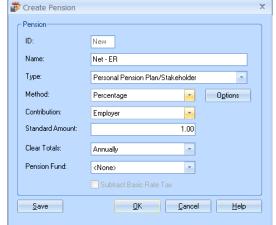

- Pension Fund should be the default of <None>
- **10.** Click the **'Options'** button and tick all the pay elements you want the pension deduction to be calculated on and then click **'OK'**
- **11.** Click '**OK**'

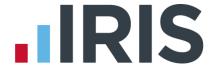

### **Additional Software and Services Available**

#### IRIS AE Suite™

The IRIS AE Suite™ works seamlessly with all IRIS payrolls to easily manage auto enrolment. It will assess employees as part of your payroll run, deduct the necessary calculations, produce files in the right format for your pension provider\* and generate the necessary employee communications.

## **IRIS OpenPayslips**

Instantly publish electronic payslips to a secure portal which employees can access from their mobile phone, tablet or PC. IRIS OpenPayslips cuts payslip distribution time to zero and is included as standard with the IRIS AE Suite™.

## **IRIS Auto Enrolment Training Seminars**

Choose from a range of IRIS training seminars to ensure you understand both auto enrolment legislation and how to implement it within your IRIS software.

## **Useful numbers**

|   | HMRC online service helpdesk |                          | HMRC employer helpline |                              |
|---|------------------------------|--------------------------|------------------------|------------------------------|
|   | Tel:                         | 0300 200 3600            | Tel:                   | 0300 200 3200                |
| 1 | Fax:                         | 0844 366 7828            | Tel:                   | 0300 200 3211 (new business) |
| 4 | Email:                       | helpdesk@ir-efile.gov.uk |                        |                              |

# **Contact Sales (including stationery sales)**

| For IRIS Payrolls       | For Earnie Payrolls           |  |
|-------------------------|-------------------------------|--|
| Tel: 0844 815 5700      | Tel: 0844 815 5677            |  |
| Email: sales@iris.co.uk | Email: earniesales@iris.co.uk |  |

# **Contact support**

| Your Product              | Phone         | E-mail                  |
|---------------------------|---------------|-------------------------|
| IRIS PAYE-Master          | 0844 815 5661 | payroll@iris.co.uk      |
| IRIS Payroll Business     | 0844 815 5661 | ipsupport@iris.co.uk    |
| IRIS Bureau Payroll       | 0844 815 5661 | ipsupport@iris.co.uk    |
| IRIS Payroll Professional | 0844 815 5671 | payrollpro@iris.co.uk   |
| IRIS GP Payroll           | 0844 815 5681 | support@gppayroll.co.uk |
| IRIS GP Accounts          | 0844 815 5681 | gpaccsupport@iris.co.uk |
| Earnie or Earnie IQ       | 0844 815 5671 | support@earnie.co.uk    |

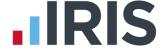

IRIS & IRIS Software Group are trademarks © IRIS Software Ltd 06/2015. All rights reserved